# Guida per l'utente dell'estensione Cisco Support Assistant

#### Sommario

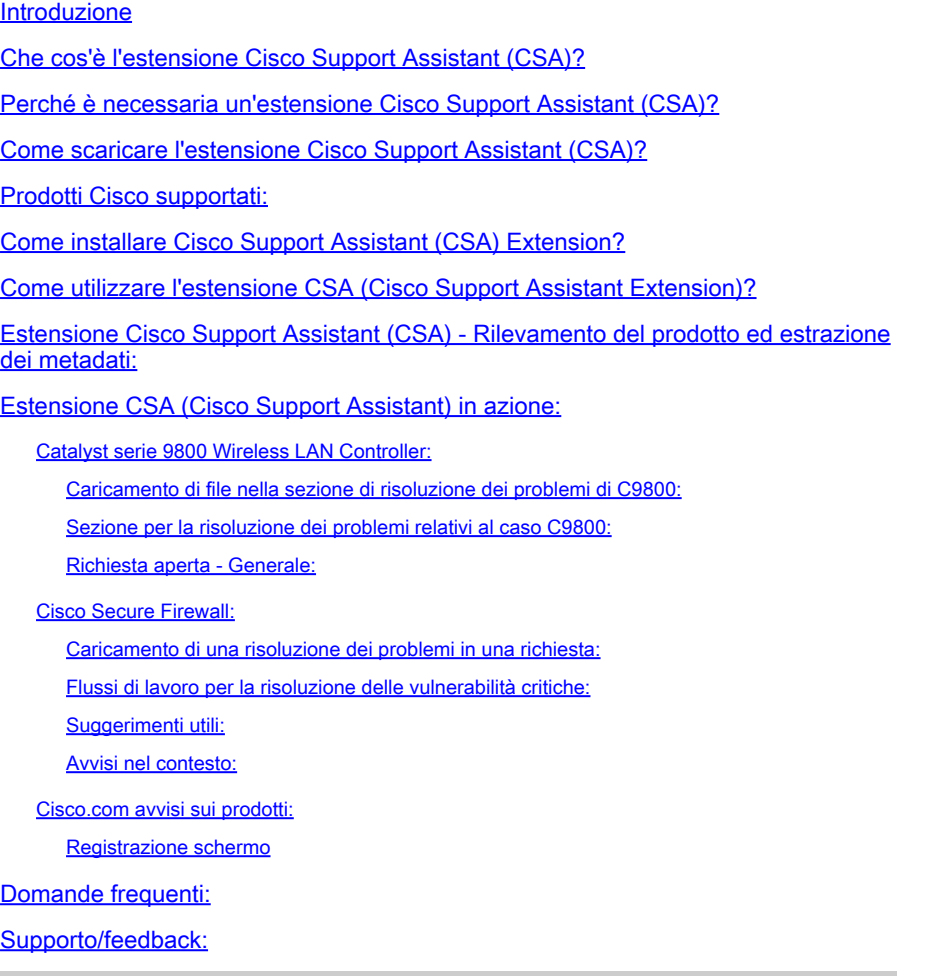

#### Introduzione

Questo documento descrive l'estensione Cisco Support Assistant (CSA), la relativa natura, come installarla e come i clienti Cisco possono ottenere supporto per avvicinarsi immediatamente ai loro prodotti e portali Cisco.

#### Che cos'è l'estensione Cisco Support Assistant (CSA)?

Cisco Support Assistant (CSA) Extension è la prima estensione approvata da Cisco Secure Development Lifecycle (CSDL) pubblicamente disponibile nell'archivio Chrome. CSA Extension ha lo scopo di avvicinare il supporto Cisco ai prodotti e ai portali Cisco e di estendere il capitale intellettuale del Cisco Technical Assistance Center (TAC) direttamente all'interno dei portali dei prodotti Cisco, in modo da creare un'esperienza di autoassistenza senza attriti per i nostri clienti.

### Perché è necessaria un'estensione Cisco Support Assistant (CSA)?

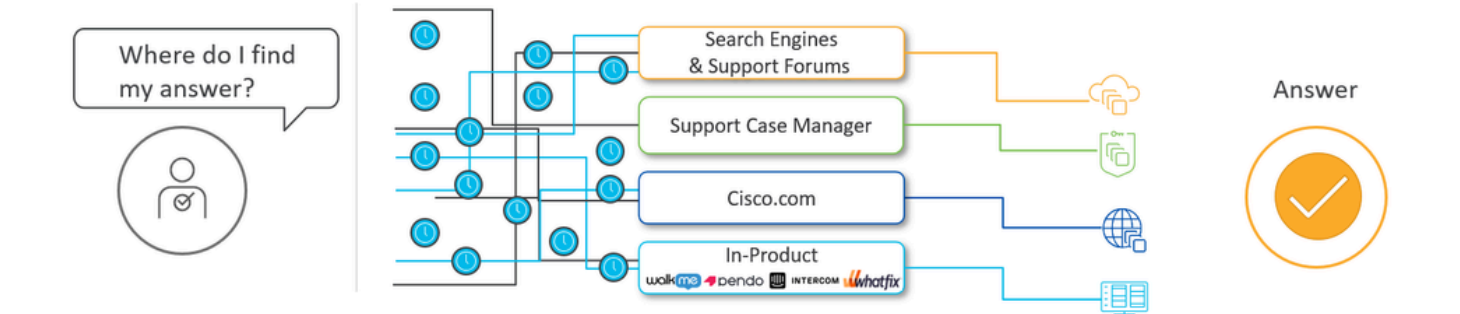

#### What CX is hearing: Customers experience fatigue, friction, frustration

Cisco TAC desidera coinvolgere i clienti sul posto, con l'implementazione e fornendo tutta la nostra intelligenza artificiale e umana per migliorare l'esperienza del cliente con tutti i nostri prodotti.

Cisco TAC mostra attriti quando le risposte alle soluzioni sono diverse (motori di ricerca, Support Case Manager, flussi di lavoro guidati, cisco.com articoli, avvisi sul campo, piattaforme di adozione digitale per i prodotti come WalkMe, Pendo, ecc.). L'inserimento chirurgico del capitale intellettuale pertinente dove è importante, quando è importante quando l'utente sta navigando attraverso sezioni specifiche del portale dei prodotti, è uno dei problemi principali che l'estensione Cisco Support Assistant (CSA) cerca di risolvere.

L'aspetto più importante è che Cisco Support Assistant (CSA) Extension offre supporto più vicino ai portali dei prodotti Cisco. Quando si effettua l'accesso tramite autenticazione cisco.com, CSA Extension comprende dinamicamente il contesto di un portale di prodotti Cisco supportato e consente di caricare un file direttamente in una richiesta di assistenza (SR) o di aprire una richiesta di assistenza direttamente dal prodotto tramite il lancio incrociato con tutti i file rilevanti e i parametri di autorizzazione a Cisco Support Case Manager (SCM). L'apertura della richiesta e il caricamento dei file nella SR non sono mai stati così facili e migliori, non è necessario aggiornare il prodotto per realizzare questa funzione. L'estensione CSA è incentrata sulla disponibilità immediata del prodotto.

### Come scaricare l'estensione Cisco Support Assistant (CSA)?

Collegamento diretto:[Chrome Web Store Collegamento diretto](https://chromewebstore.google.com/detail/cisco-support-assistant-e/pbdfkndpibcnljjbdlngfobmakglflak?hl=en&authuser=0)

Fare clic sul collegamento diretto per l'estensione e toccare 'Add to Chrome.' Appare un popup che chiede conferma. Toccare 'Add Extension,' e l'estensione verrà aggiunta a Chrome. L'estensione può essere gestita tramite "chrome://extensions/" o la scheda dell'estensione accanto alla barra di ricerca.

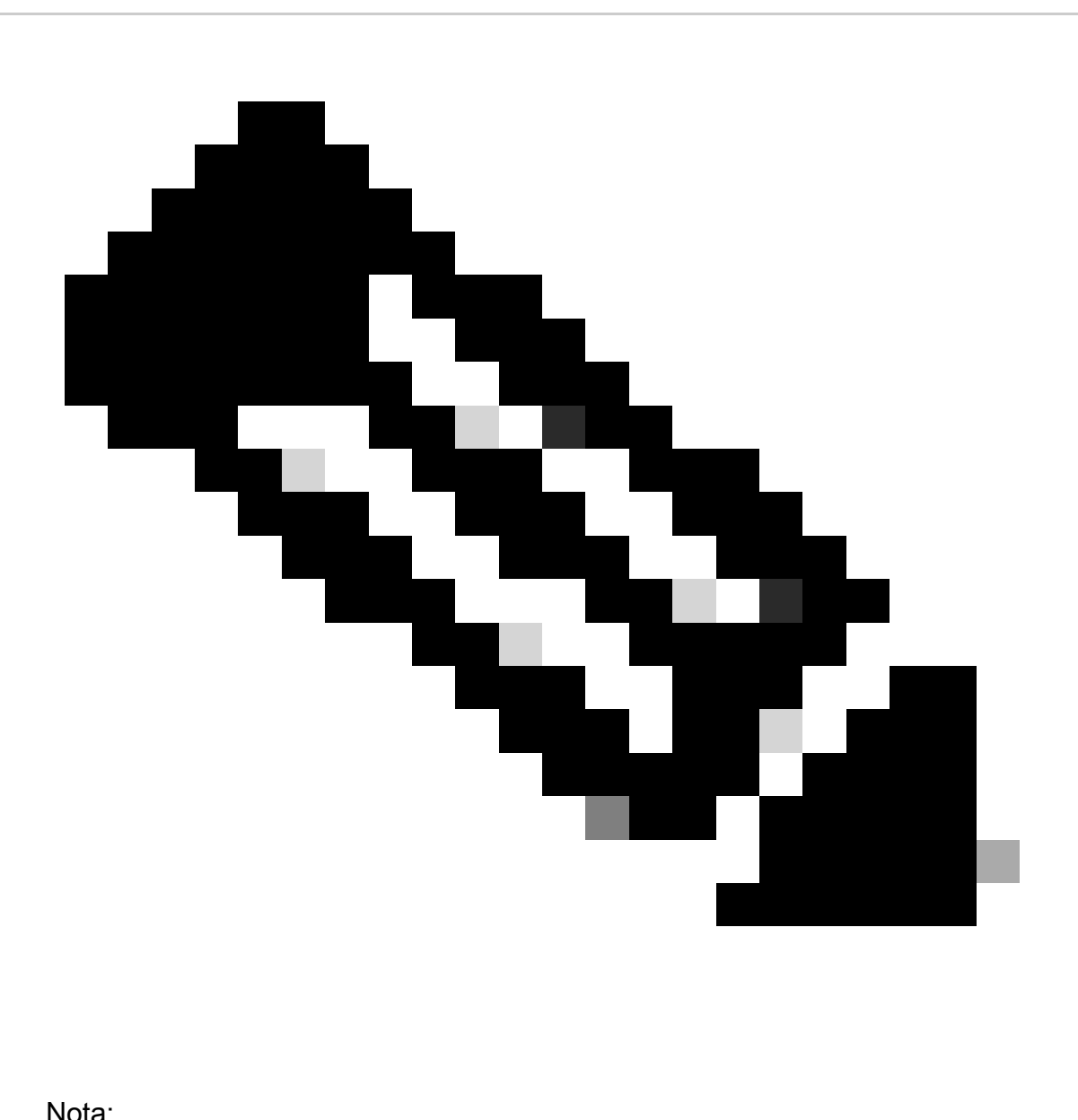

- 1. Il browser Google Chrome è ufficialmente consigliato e supportato.
- 2. Abbiamo anche testato questo per funzionare bene sul browser Microsoft Edge.
- L'estensione non è elencata nel Chrome Web Store. Per motivi di sicurezza, 3. pertanto, i clienti che installano l'estensione leggono sempre la documentazione del prodotto Cisco e procedono al lancio incrociato da lì.

#### Prodotti Cisco supportati:

L'estensione Cisco Support Assistant (CSA) supporta i seguenti prodotti:

- 1. Cisco Catalyst serie 9800 Wireless LAN Controller
- 2. Cisco Secure Firewall (in precedenza Next Gen Firewall NGFW)
- 3. Cisco.com avvisi sui prodotti

#### Come installare l'estensione Cisco Support Assistant (CSA)?

Ci sono diversi modi per installare l'estensione Cisco support assistant nel browser Chrome, tra cui andare al Chrome Web Store o utilizzare un collegamento diretto fornito nella guida dell'utente.

Utilizzare questo [collegamento](https://app.vidcast.io/share/06524c8f-8e44-40a7-aa2a-c50b01d97ec3) se il video incorporato non funziona.

Il processo di installazione è semplice, che richiede di fare clic "aggiungere al vostro browser Chrome" e quindi confermare l'aggiunta dell'estensione. Una volta installata, l'estensione sarà nascosta per impostazione predefinita, ma è possibile aggiungerla al browser per facilitare l'accesso. L'estensione funziona solo su pagine supportate, riconoscendo e supportando prodotti specifici. Verrà richiesto agli utenti di attivarlo in una pagina supportata. L'attivazione dell'estensione consente agli utenti di accedere con le credenziali Cisco.com e di accedere a funzionalità quali l'apertura di una richiesta di assistenza e il supporto tecnico personalizzato.

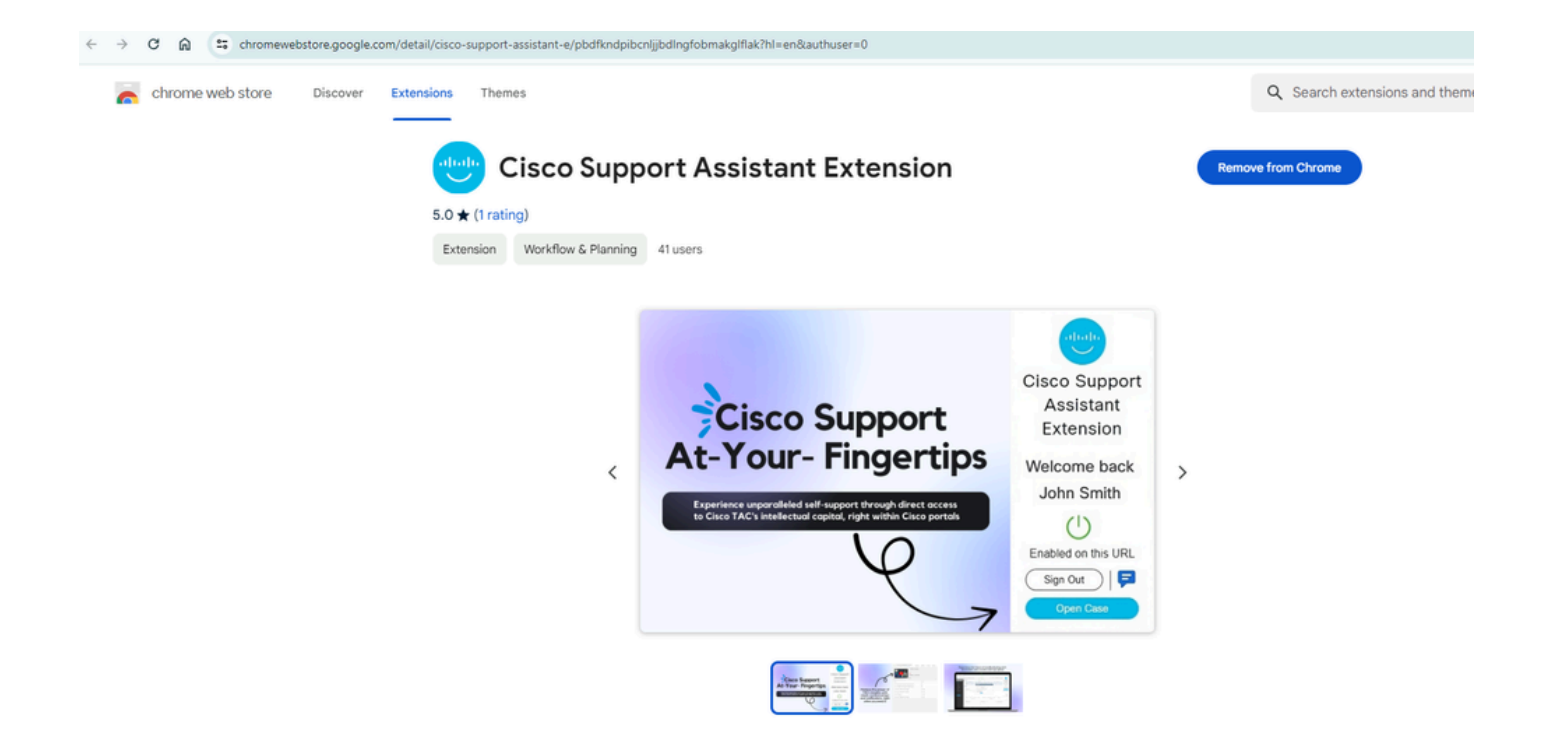

## Come utilizzare l'estensione CSA (Cisco Support Assistant Extension)?

Dopo aver installato l'estensione Cisco Support Assistant (CSA) nel browser Chrome, spostandosi tra le pagine dei prodotti o i portali supportati verrà visualizzato questo popup per indicare l'applicabilità dell'estensione Cisco Support Assistant (CSA).

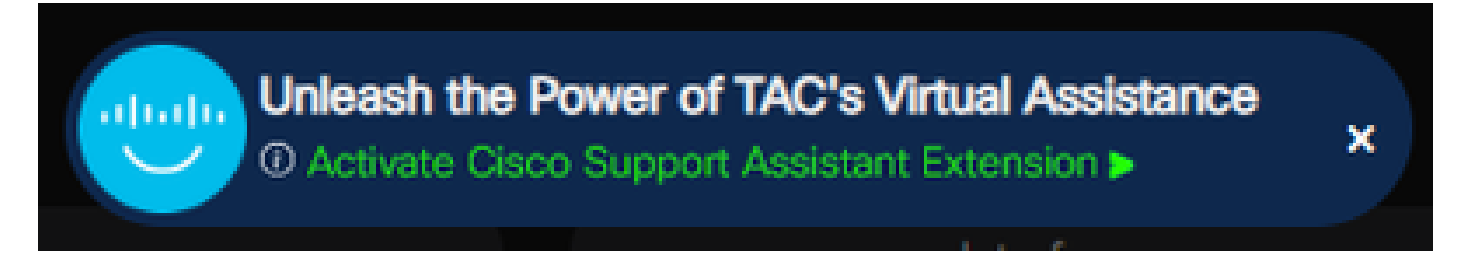

Estensione Cisco Support Assistant (CSA) quando il prodotto/portale non è supportato:

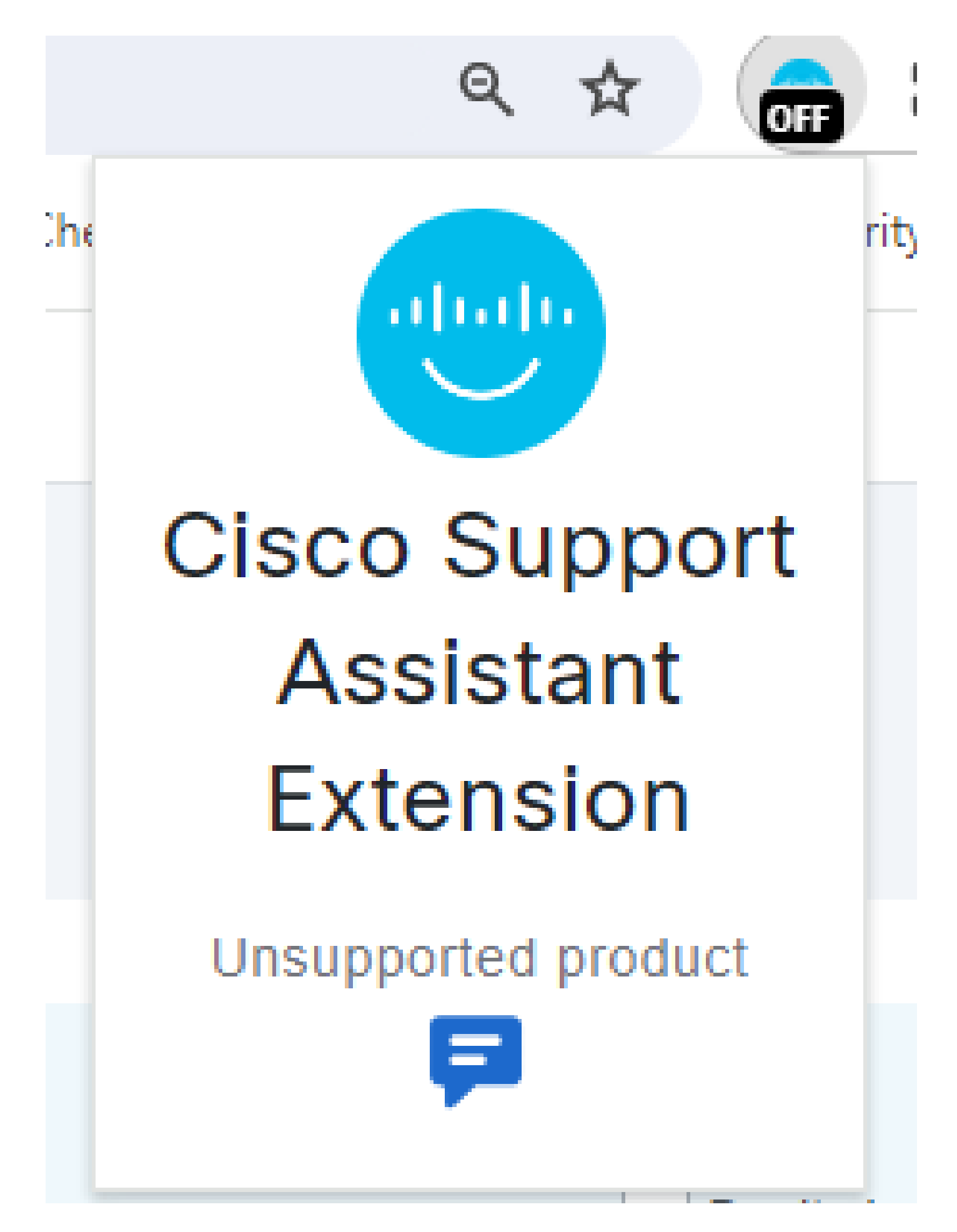

Se il prodotto nella pagina Web corrente non è conforme ai criteri di compatibilità dell'estensione

Cisco Support Assistant (CSA), l'estensione visualizzerà immediatamente un messaggio chiaro e conciso, ad esempio "Prodotto non supportato". L'utente viene informato che la pagina rilevata non soddisfa le linee guida necessarie per l'assistenza o la configurazione tramite l'estensione. In questo modo è possibile evitare qualsiasi confusione e consentire all'utente di comprendere rapidamente le funzionalità dell'estensione, garantendo un'esperienza utente semplice ed efficiente. Inoltre, l'estensione può offrire risorse aggiuntive o indirizzare gli utenti verso i canali di supporto Cisco rilevanti per ulteriore assistenza con i prodotti non supportati.

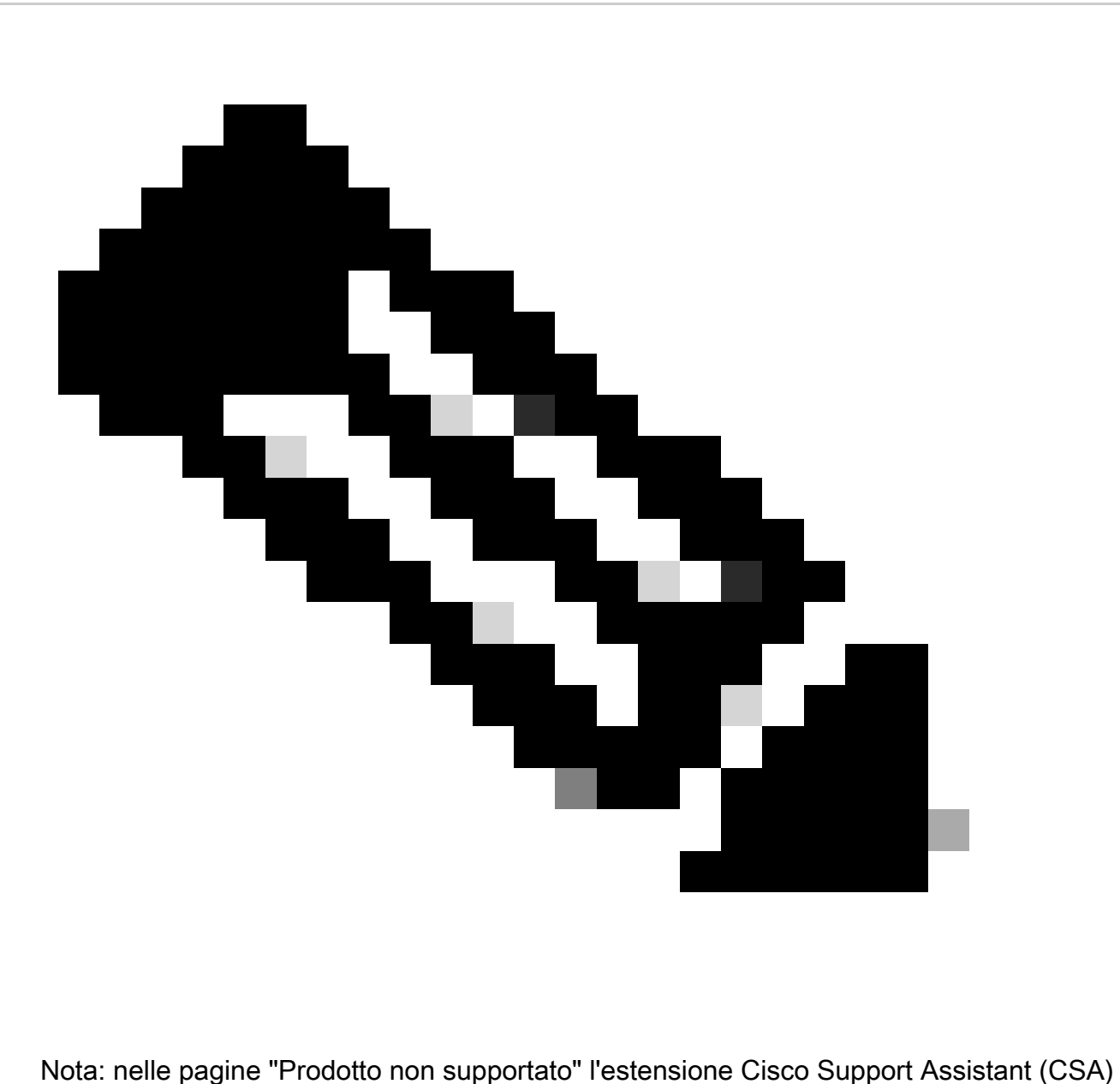

non estrae alcuna informazione e lascia la pagina Web invariata.

Estensione Cisco Support Assistant (CSA) quando il prodotto/portale è supportato e l'utente non è connesso:

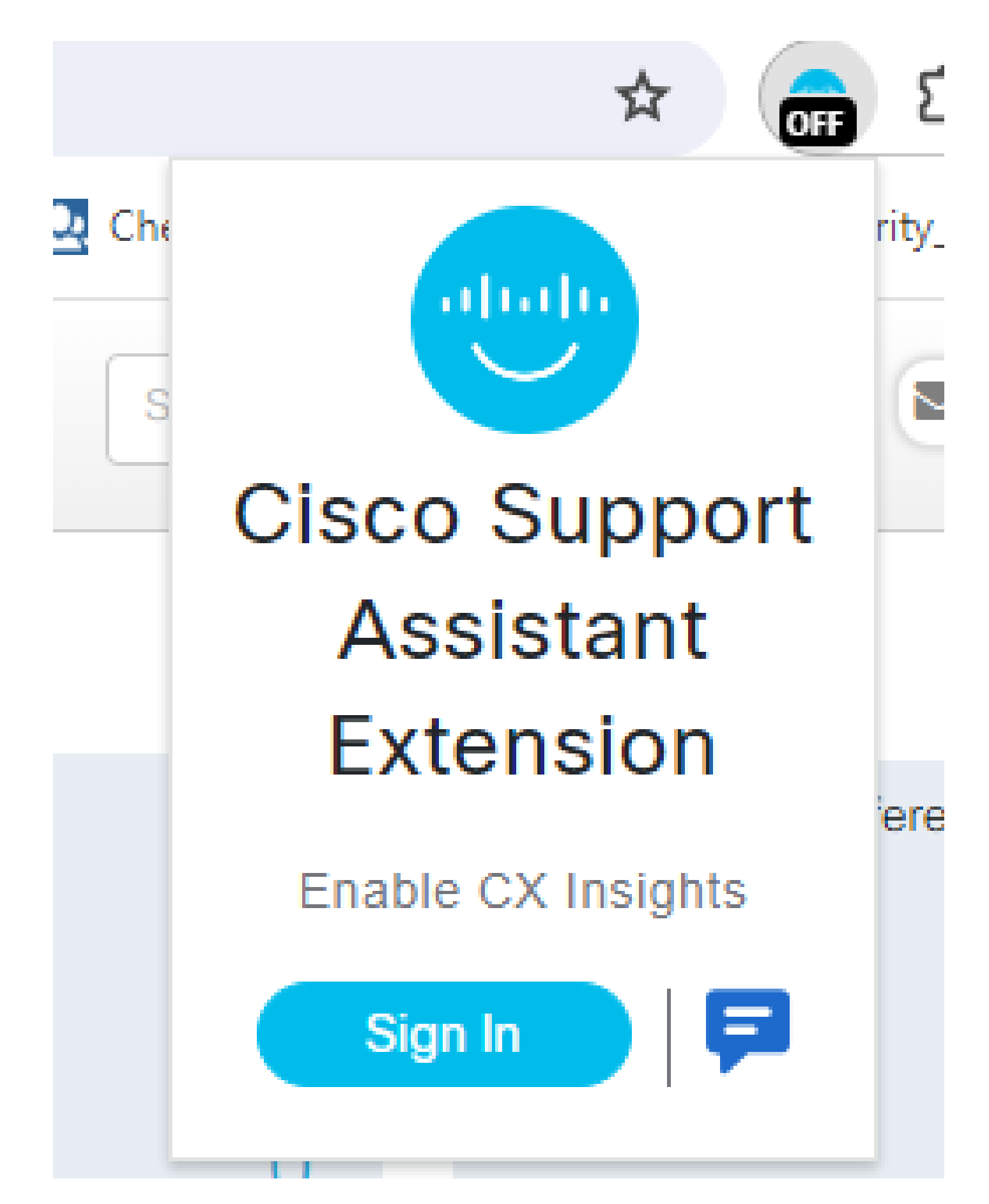

Quando l'estensione CSA (Cisco Support Assistant Extension) identifica correttamente un prodotto supportato, visualizza in modo preminente il pulsante "Sign In" (Accedi), che semplifica la procedura di accesso. Grazie all'integrazione con Duo Single Sign-On (SSO), l'estensione offre un modo sicuro ed efficiente per accedere all'account senza la necessità di più credenziali di accesso.

Questa funzione è particolarmente utile per gli utenti che passano frequentemente da un prodotto o servizio Cisco all'altro, in quanto mantiene un'esperienza di autenticazione coerente e priva di problemi.

Estensione Cisco Support Assistant (CSA) quando il prodotto/portale è supportato e l'utente ha eseguito l'accesso:

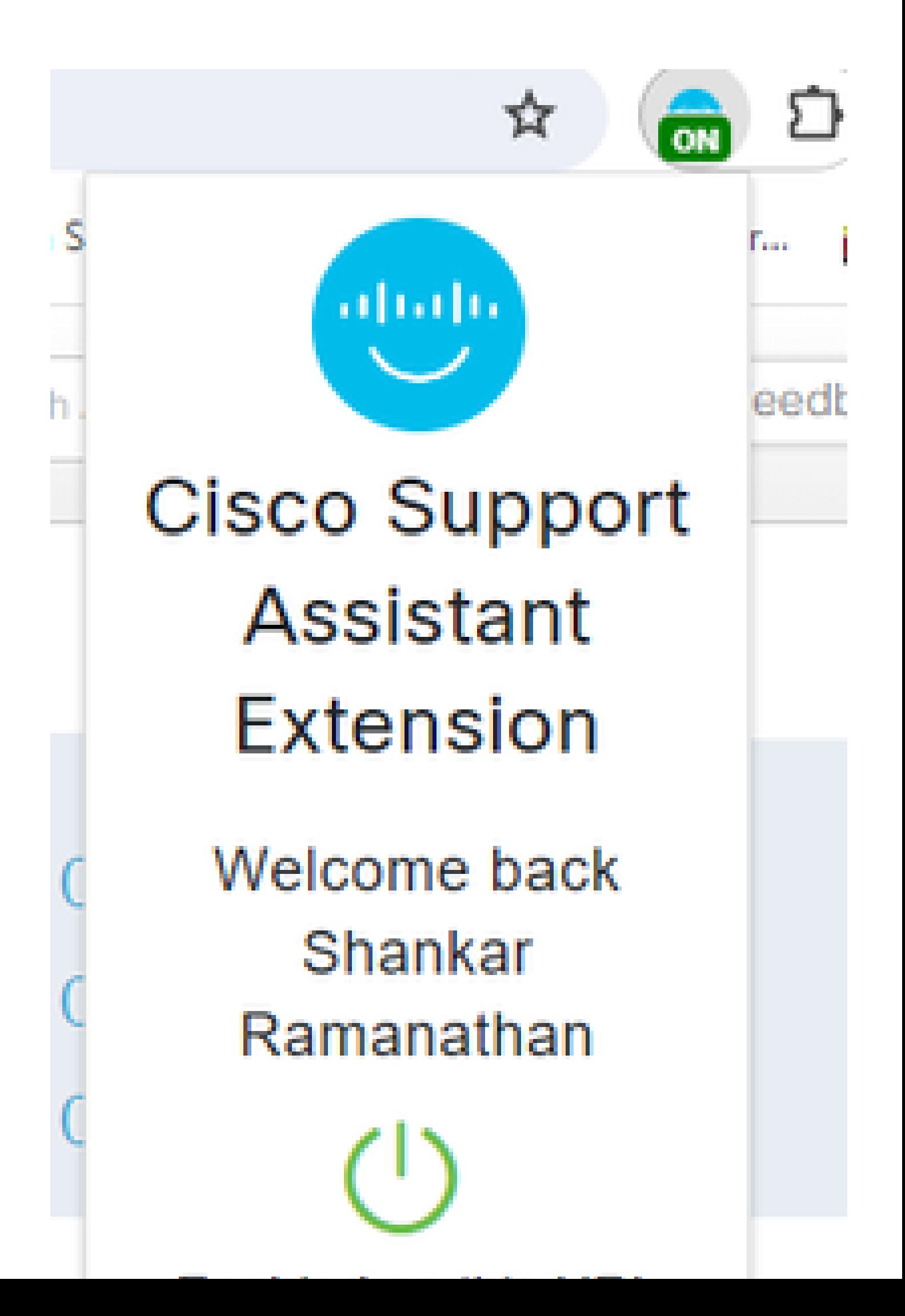

#### Informazioni su questa traduzione

Cisco ha tradotto questo documento utilizzando una combinazione di tecnologie automatiche e umane per offrire ai nostri utenti in tutto il mondo contenuti di supporto nella propria lingua. Si noti che anche la migliore traduzione automatica non sarà mai accurata come quella fornita da un traduttore professionista. Cisco Systems, Inc. non si assume alcuna responsabilità per l'accuratezza di queste traduzioni e consiglia di consultare sempre il documento originale in inglese (disponibile al link fornito).